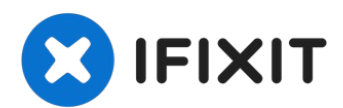

# **Instalación del disco duro dual del MacBook Pro 15" Unibody Mediados 2009**

Añadir un segundo disco duro a su portátil...

Escrito por: Brittany McCrigler

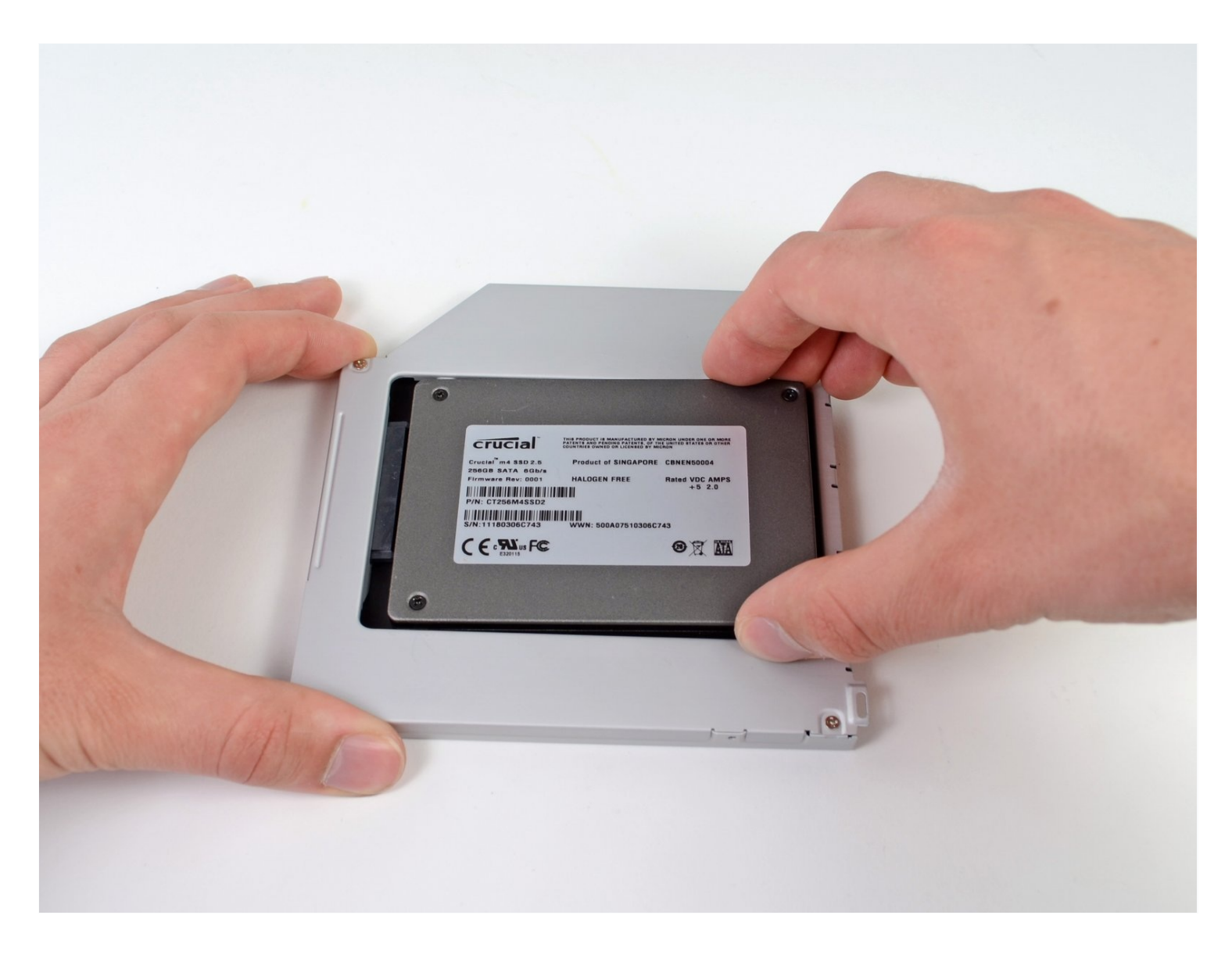

# **INTRODUCCIÓN**

Añadir un segundo disco duro a su portátil tiene muchas ventajas, como una mayor velocidad, más espacio de almacenamiento y menos dolores de cabeza a la hora de instalar nuevo software. Utiliza esta guía para instalar uno utilizando nuestra carcasa para disco duro de bahía óptica.

## **HERRAMIENTAS:**

Phillips #00 [Screwdriver](https://store.ifixit.fr/products/phillips-00-screwdriver) (1) [Spudger](https://store.ifixit.fr/products/spudger) (1) P6 Pentalobe [Screwdriver](https://store.ifixit.fr/products/p6-pentalobe-screwdriver-2009-15-macbook-pro-battery) 2009 MacBook Pro Battery (1)

# **PARTES:**

1 TB SSD [Hybrid](https://www.amazon.com/s?k=1+TB+SSD+Hybrid+2.5%22+Hard+Drive&crid=23LEOROBSO79I&sprefix=1+tb+ssd+hybrid+2.5+hard+drive%2Caps%2C121&ref=nb_sb_noss) 2.5" Hard Drive (1) **Upgrade Kit** *This kit contains the drive and all tools needed.* 500 GB SSD [Hybrid](https://www.amazon.com/s?k=500+GB+SSD+Hybrid+2.5%22+Hard+Drive&crid=3SUPWHJLZ2CSH&sprefix=500+gb+ssd+hybrid+2.5+hard+drive%2Caps%2C512&ref=nb_sb_noss) 2.5" Hard Drive (1) **Upgrade Kit** *This kit contains the drive and all tools needed.* [Unibody](https://store.ifixit.fr/products/unibody-laptop-dual-drive?variant=31647681609779) Laptop Dual Drive (1) 250 GB [SSD](https://store.ifixit.fr/products/250-gb-ssd) (1)

500 GB [SSD](https://store.ifixit.fr/products/500-gb-ssd) (1) [Crucial](https://store.ifixit.fr/products/1-tb-ssd) MX500 1 TB SSD (1)

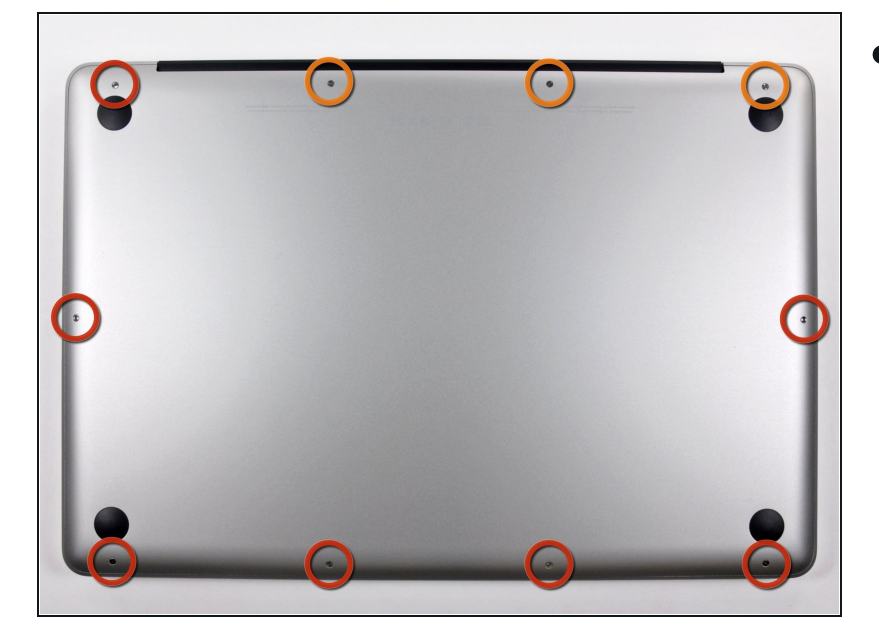

# **Paso 1 — Caja inferior**

- Remueve los siguientes diez tornillos que sujetan la caja inferior de la caja a la caja superior:
	- Siete tornillos Phillips de 3 mm.
	- Tres tornillos Phillips de 13.5 mm.

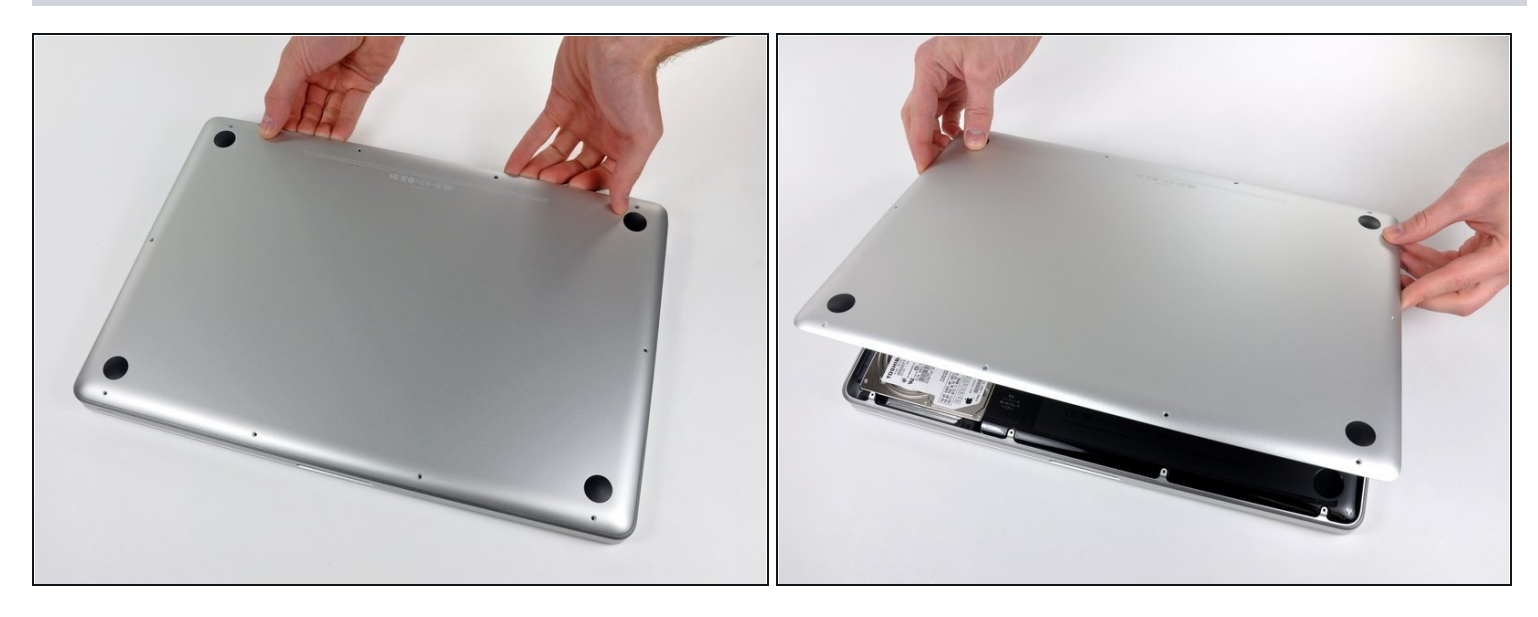

- Con ambas manos, levanta la pequeña caja cerca de la rejilla de ventilación para sacarla de dos clips que la sujetan a la caja superior.
- Retira la caja pequeña y déjala a un lado.

#### **Paso 3 — Batería**

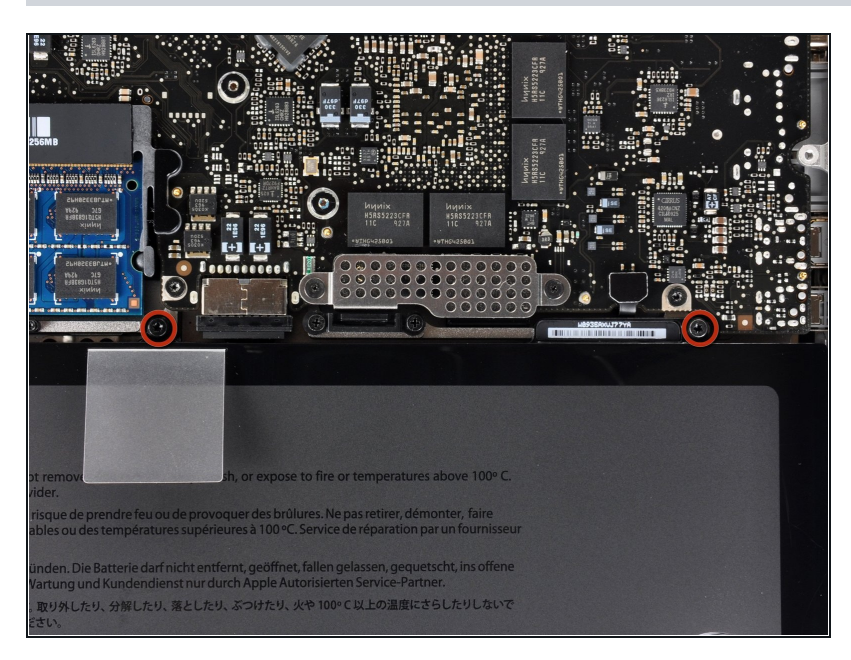

- Retira los dos tornillos de [Pentalobe](https://store.ifixit.fr/products/p6-pentalobe-screwdriver-2009-15-macbook-pro-battery) de 5 puntos a lo largo del borde superior de la batería.
- No es necesario seguir los pasos 3 a 6 para extraer la batería y reemplazar el disco duro. Sin embargo, se recomienda eliminar todas las fuentes de alimentación de la electrónica antes de trabajar en ellas.

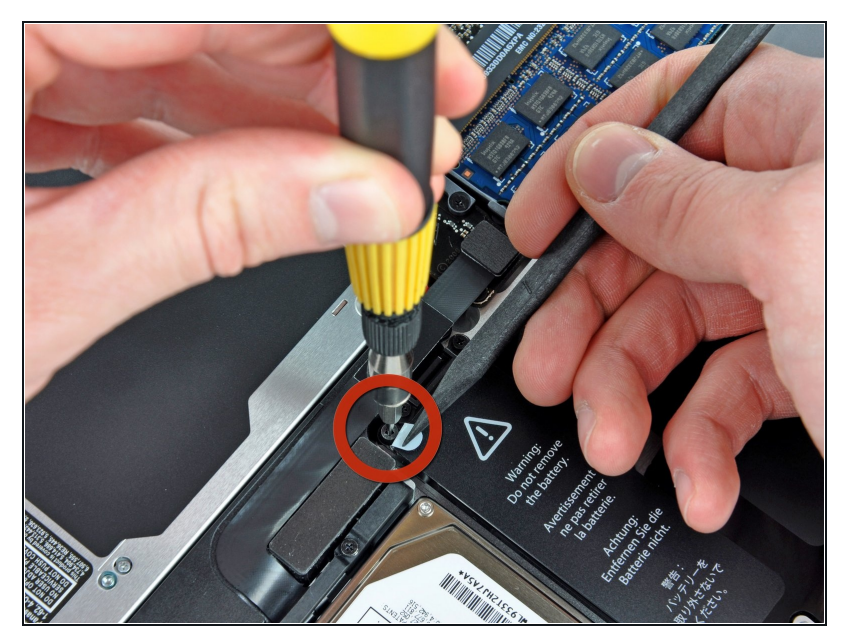

Usa la punta de un spudger para doblar hacia atrás el dedo de la etiqueta "Advertencia: No quitar la batería" mientras quitas el tercer tornillo Pentalobe de cinco puntos escondido debajo.

#### **Paso 5**

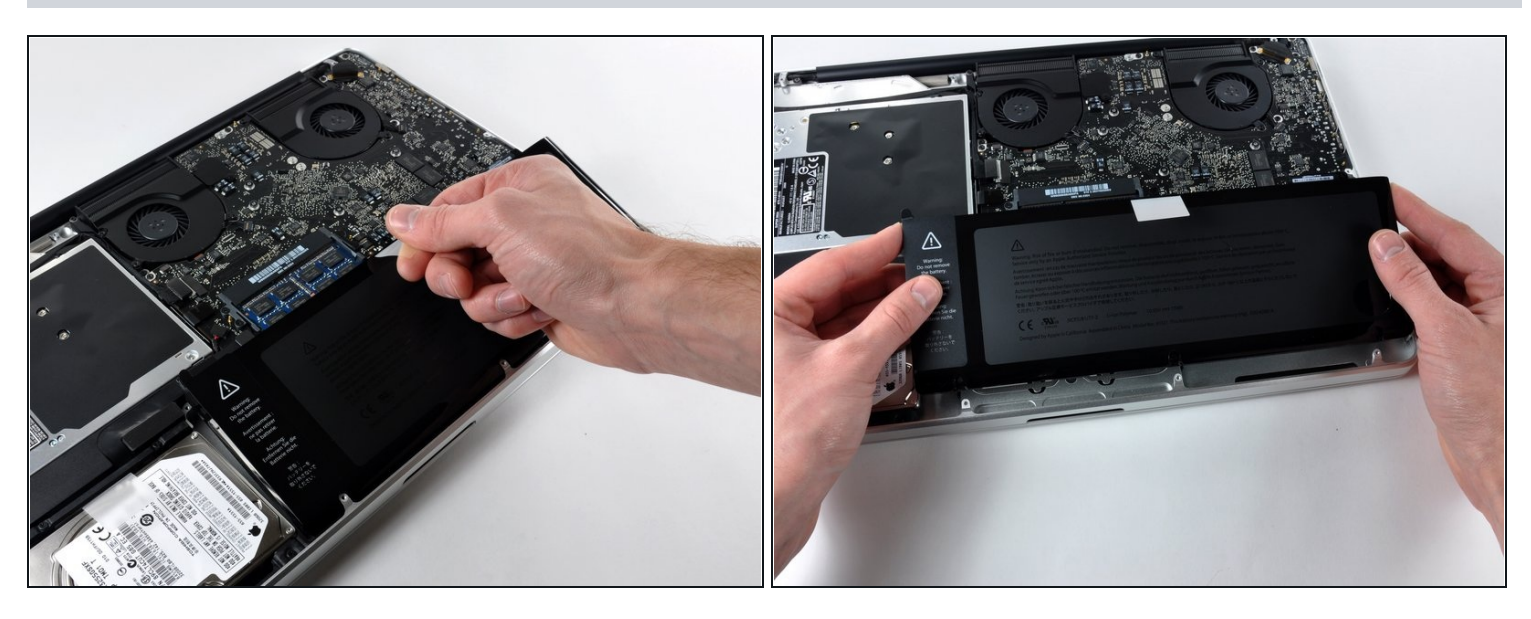

Levanta la batería con su lengüeta de plástico y deslízala hacia afuera desde el borde largo de la caja superior.

No intentes eliminar completamente la batería por el momento.

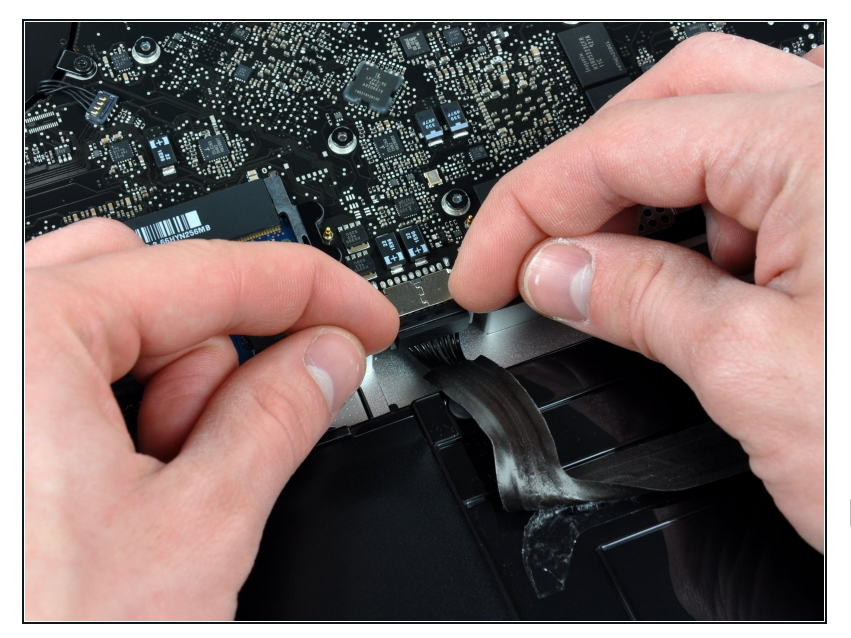

- Inclina la batería hacia atrás lo suficiente para acceder al conector del cable de la batería.
- Extrae el conector del cable de la batería de su zócalo en la placa lógica y extrae la batería de la carcasa superior.
- $\blacksquare$  Si estás instalando una batería nueva, debes [calibrarla](https://es.ifixit.com/Wiki/Battery_Calibration) luego de la instalación.

#### **Paso 7 — Disco óptico**

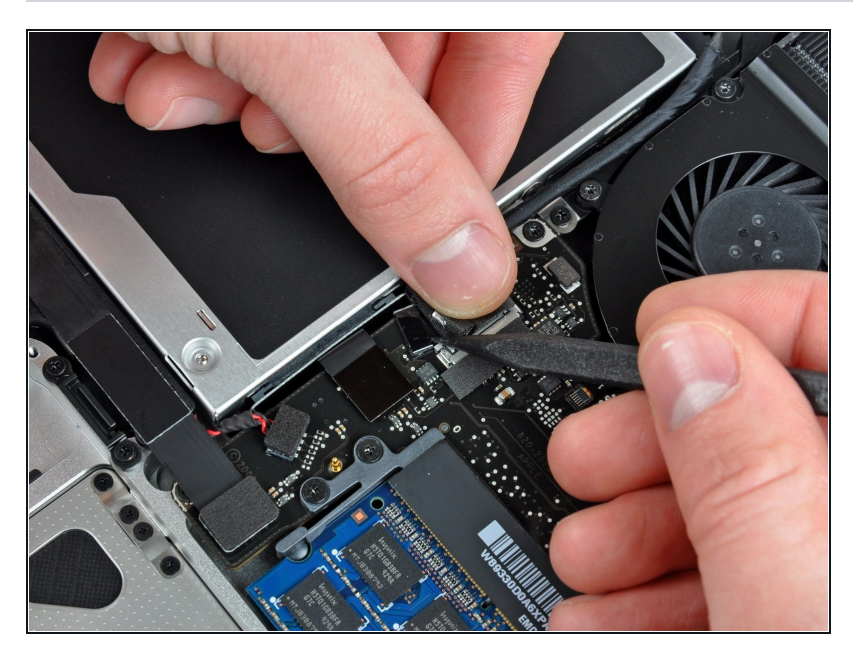

- Apple pega una pequeña tira de plástico transparente con adhesivo en una de sus caras a la placa lógica, detrás del conector del cable de la cámara, para mantenerlo en su zócalo. Cuando lo apartes, asegúrate de no romper ningún componente de montaje superficial de la placa lógica.
- Sujeta el extremo del retenedor del cable hacia abajo con un dedo mientras utilizas la punta de un spudger para levantar ligeramente el otro extremo y girarlo alejándolo del conector del cable de la cámara.

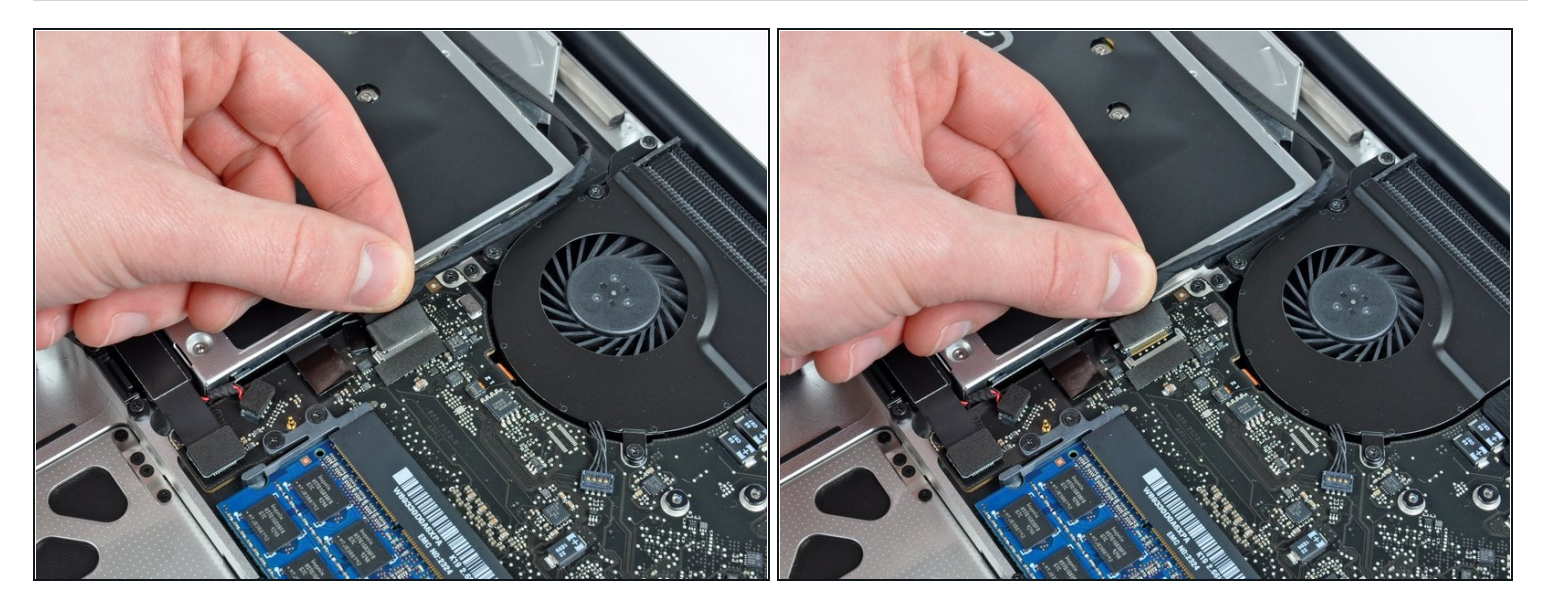

Desconecta el cable de la cámara tirando del extremo macho hacia fuera de su zócalo.  $\bullet$ 

 $\widehat{\mathbb{C}}$  Tira del conector en paralelo a la cara de la placa lógica, no en línea recta.

# **Paso 9**

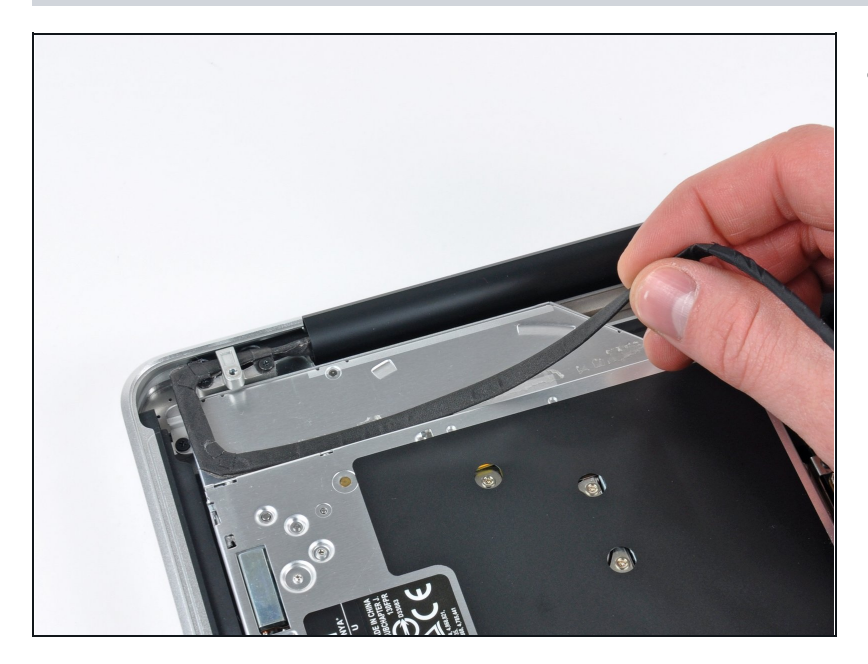

Despega el cable de la cámara del adhesivo que lo fija al disco óptico.

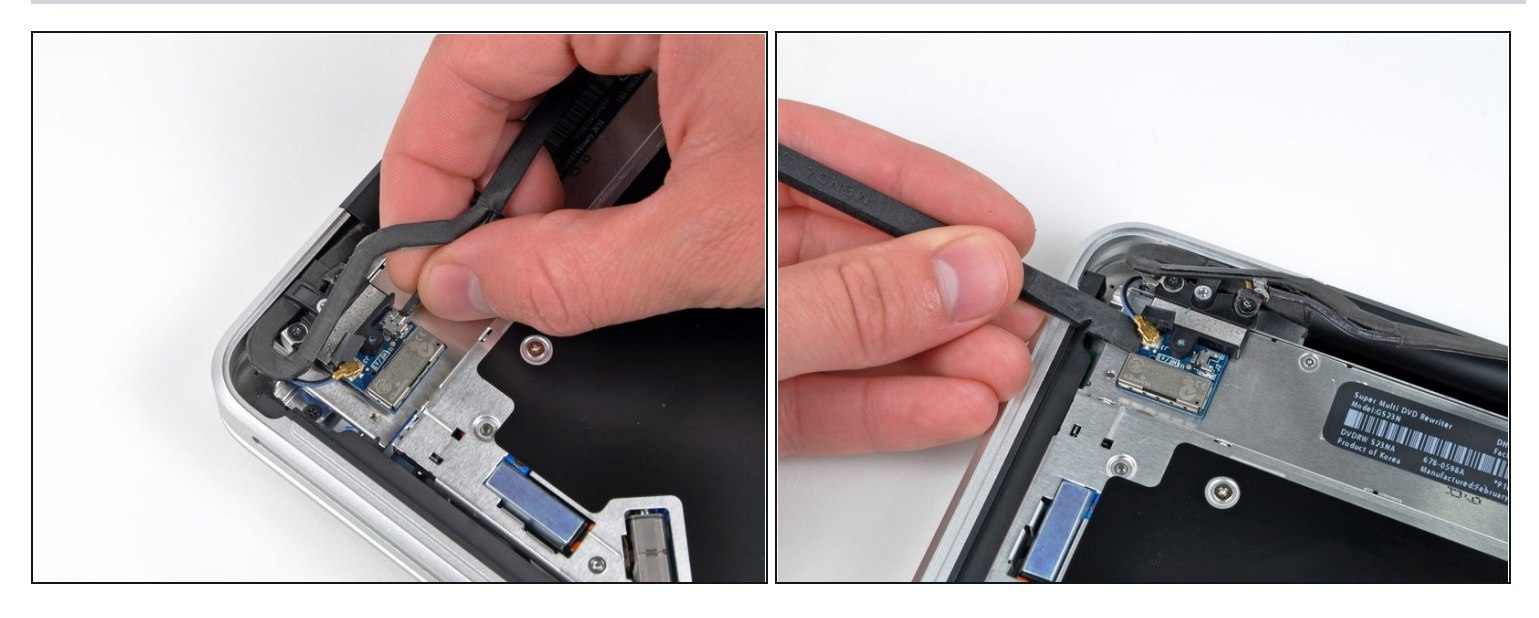

- $\widehat{\mathbb{C}}$  Este paso sólo es necesario si tu pantalla es antirreflejos. Si tu pantalla es brillante, omite este paso.
- Desconecta el cable Bluetooth tirando del extremo macho hacia fuera de su zócalo.  $\bullet$

Tira del conector en paralelo a la cara de la placa lógica, no hacia arriba.

Usa el extremo plano de un spudger para hacer palanca y sacar el cable de la antena Bluetooth de su zócalo en la placa.

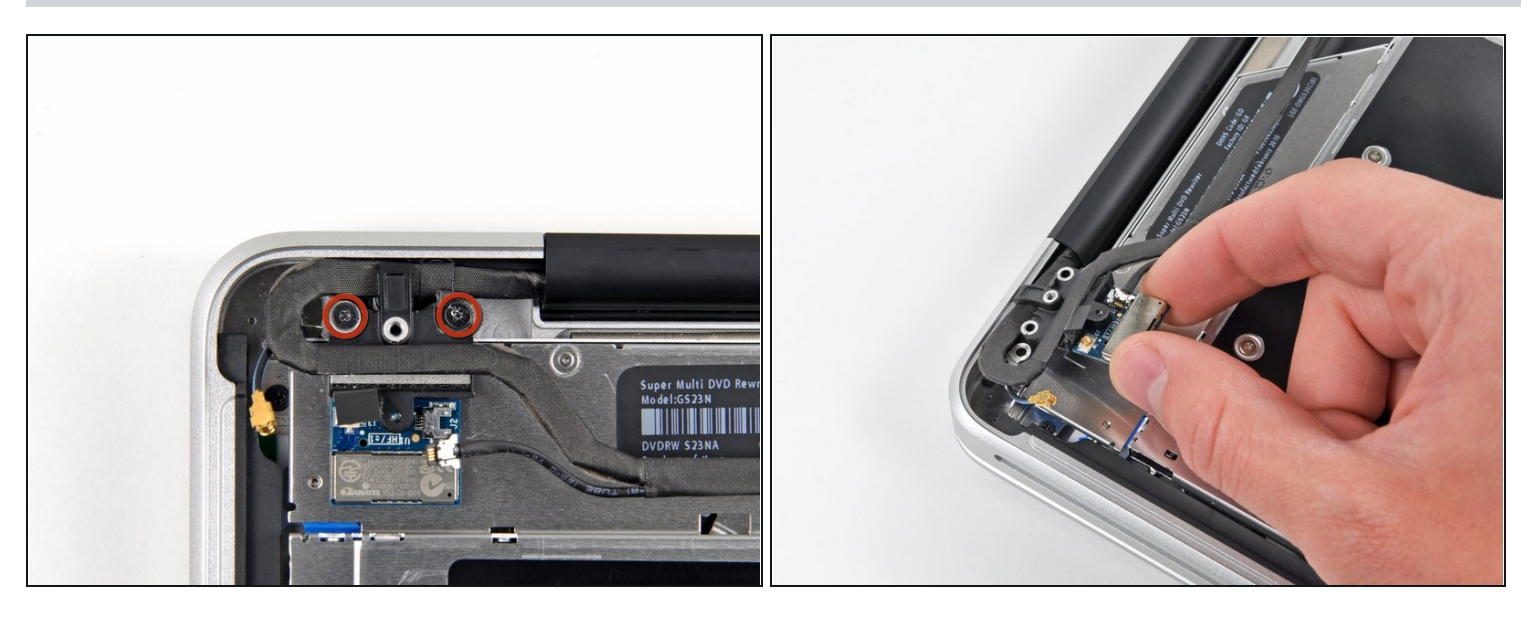

 $\widehat{\mathbb{C}}$  Este paso sólo es necesario si tu pantalla es antirreflejos.

- Retira los dos tornillos Phillips de 8 mm que sujetan el retenedor del cable  $\bullet$ Bluetooth/cámara a la carcasa superior.
- $\overline{\textcircled{\scriptsize{1}}}$  Es posible que uno de los tornillos permanezca cautivo en el bucle de tierra del cable Bluetooth/cámara. Si sustituyes la pantalla, asegúrate de transferir este tornillo a la nueva unidad.
- Levanta el ensamblaje de la placa Bluetooth/retenedor del cable para sacarlo de la carcasa superior.

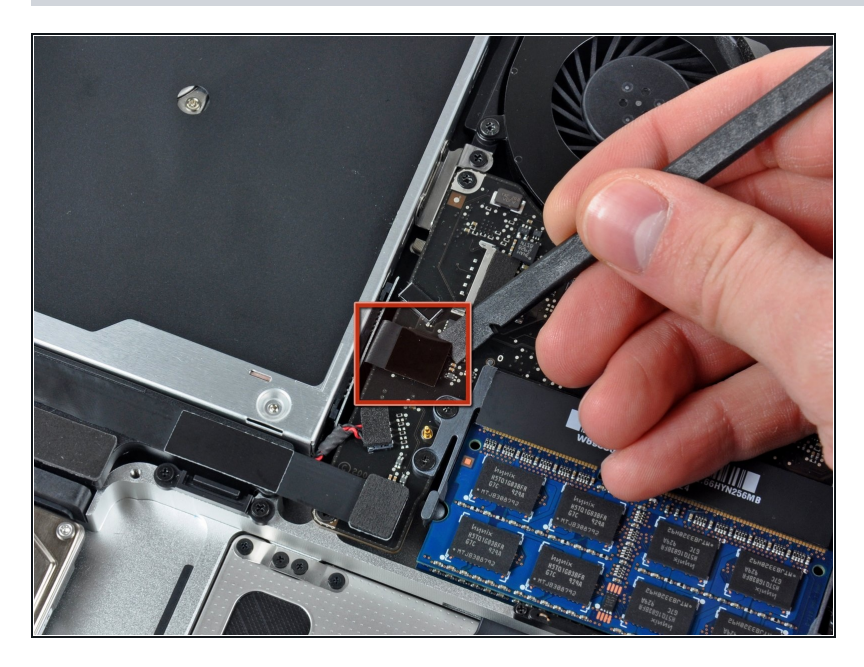

Utiliza un spudger para levantar el conector del disco óptico de la placa lógica.

#### **Paso 13**

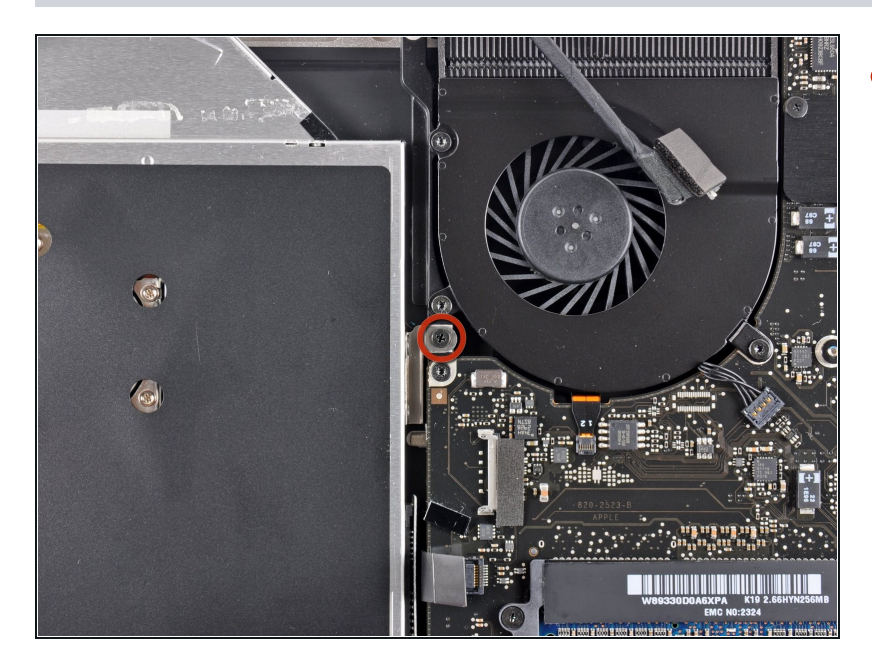

Retira el único tornillo Phillips de 3,5 mm que sujeta la parte interior del disco óptico a la carcasa superior.

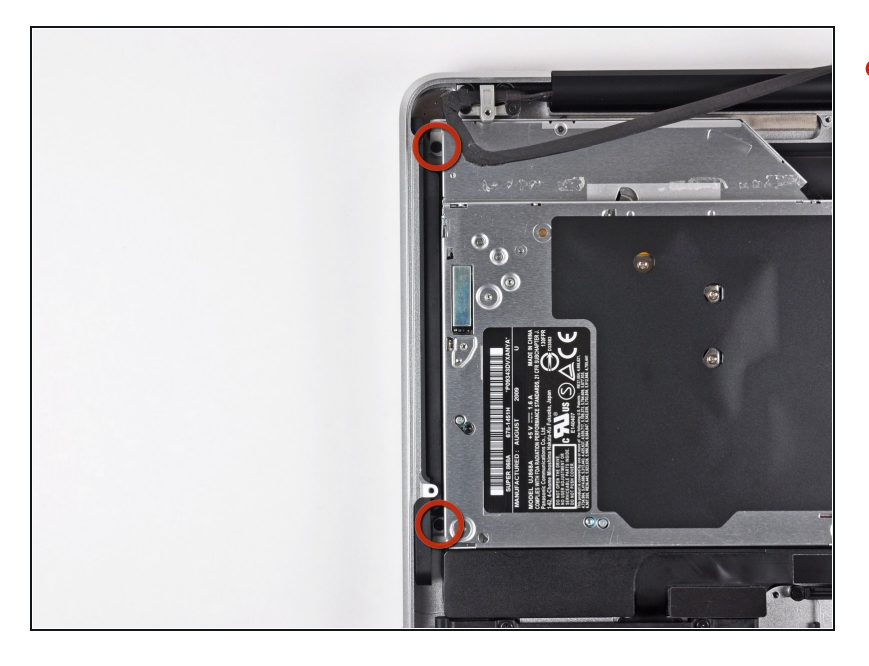

Retira los dos tornillos Phillips U de 3,5 mm que sujetan la parte exterior del disco óptico a la carcasa superior.

### **Paso 15**

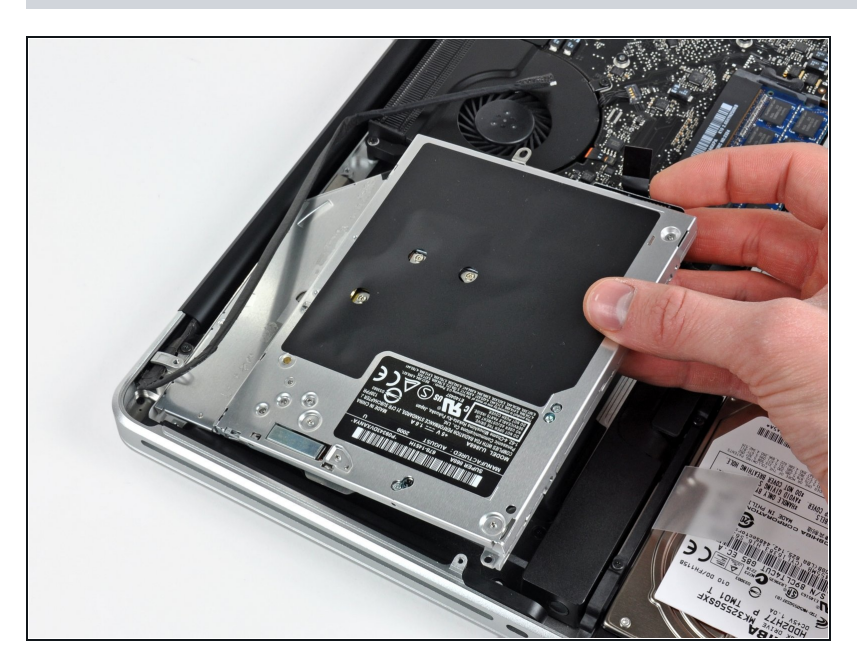

Levanta el disco óptico por su borde izquierdo y sácalo de la carcasa superior.

#### **Paso 16 — Disco óptico**

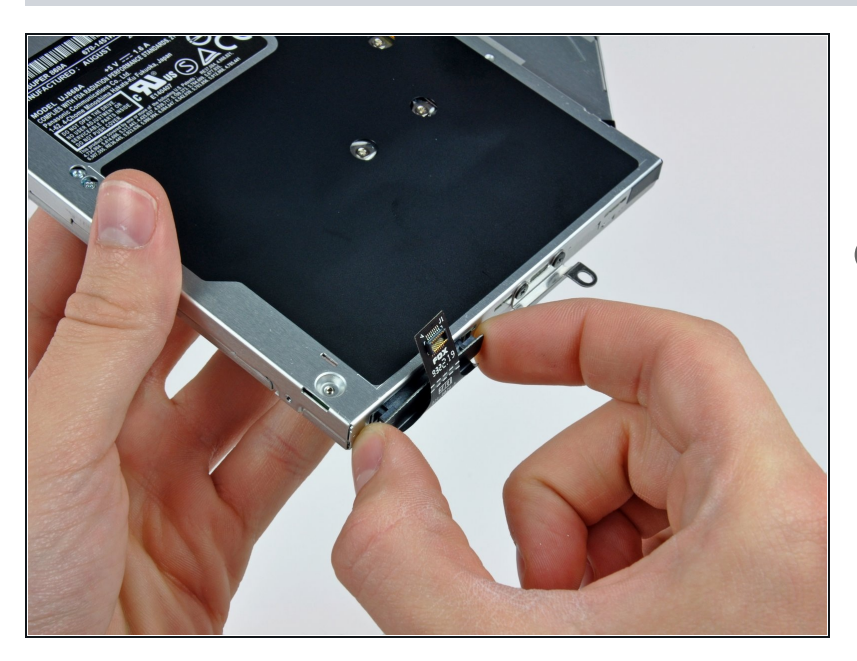

- Retira el cable de la unidad  $\bullet$ óptica tirando de él hacia fuera de la unidad óptica.
- $\circledR$  Si tienes un CD o cualquier otro objeto atascado en tu disco óptico, [disponemos](https://es.ifixit.com/Gu%C3%ADa/T%C3%A9cnica+de+extracci%C3%B3n+del+disco+de+la+unidad+%C3%B3ptica+o+extracci%C3%B3n+de+objetos+extra%C3%B1os/772) de una guía de reparación de discos ópticos.

#### **Paso 17**

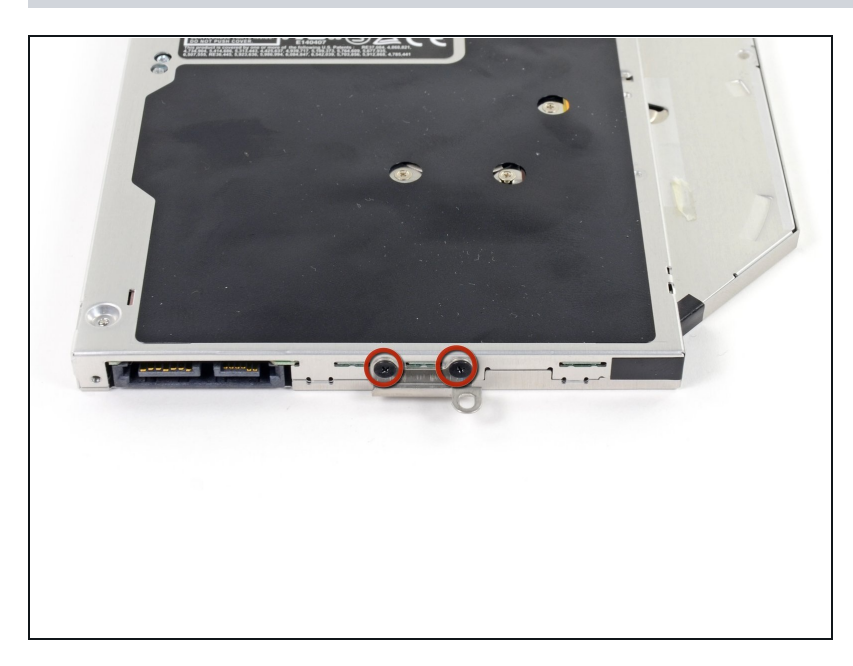

Retira los dos tornillos Phillips nº 0 negros que sujetan el pequeño soporte de montaje metálico. Transfiere este soporte a tu nueva caja para disco [óptico](https://store.ifixit.fr/products/unibody-laptop-dual-drive) o disco duro.

#### **Paso 18 — Disco duro dual**

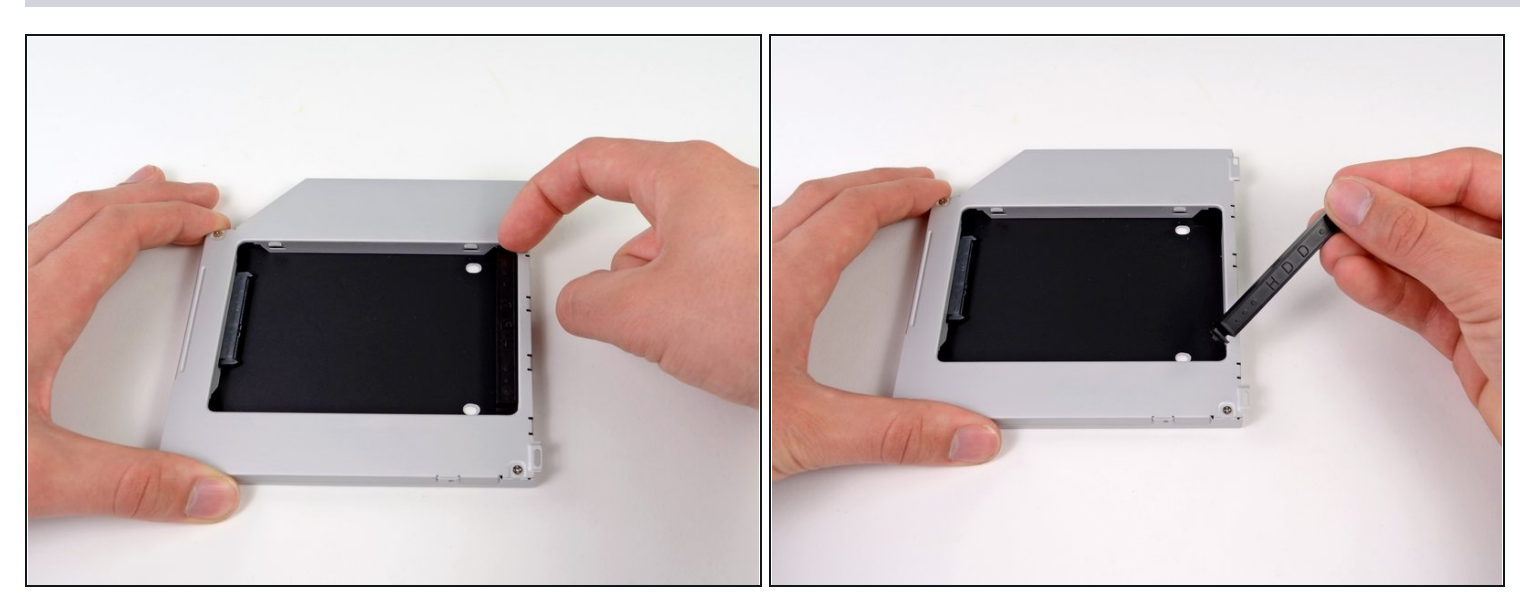

Retira el separador de plástico de la bahía del disco óptico presionando los cierres a cada lado, levántalo y sácalo de la bahía.

#### **Paso 19**

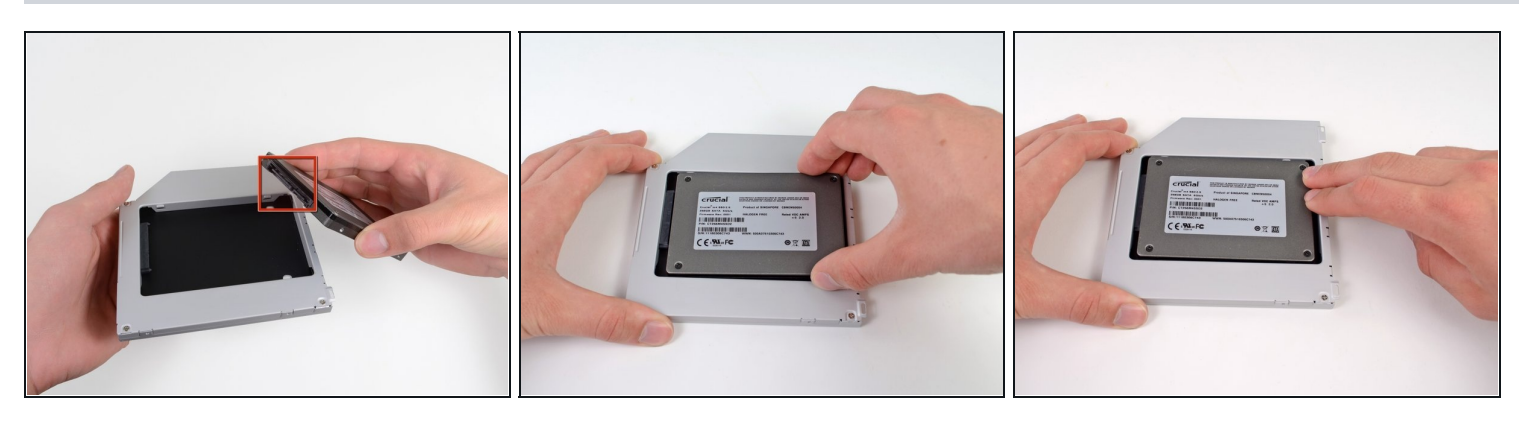

- Asegúrate de que los conectores del disco duro miran hacia abajo antes de colocarlo en el hueco de la bahía.
- Coloca con cuidado el disco duro en el hueco insertándolo en la ranura.
- Mientras sujetas la bahía con una mano, presiona el disco duro con la otra mano para insertarlo en los conectores.

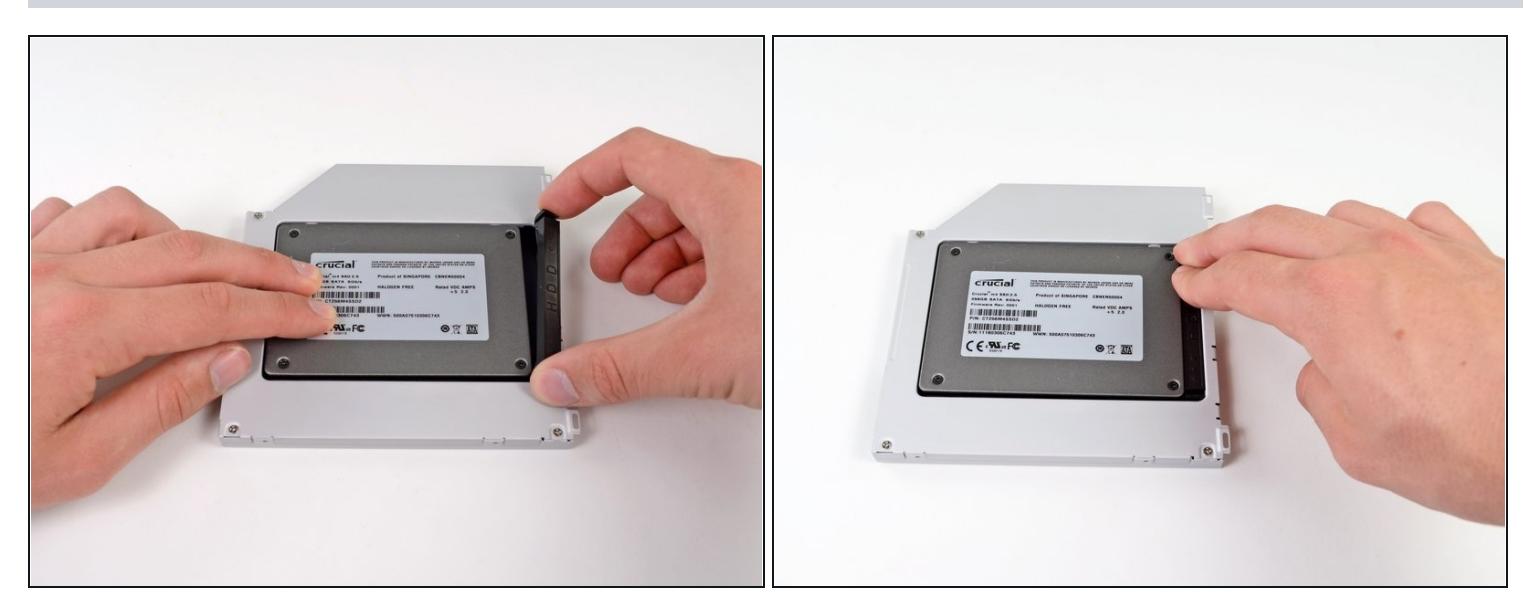

Una vez has ajustado el disco duro en su sitio, reinserta hasta el fondo el espaciador de  $\bullet$ plástico en el hueco.

# **Paso 21**

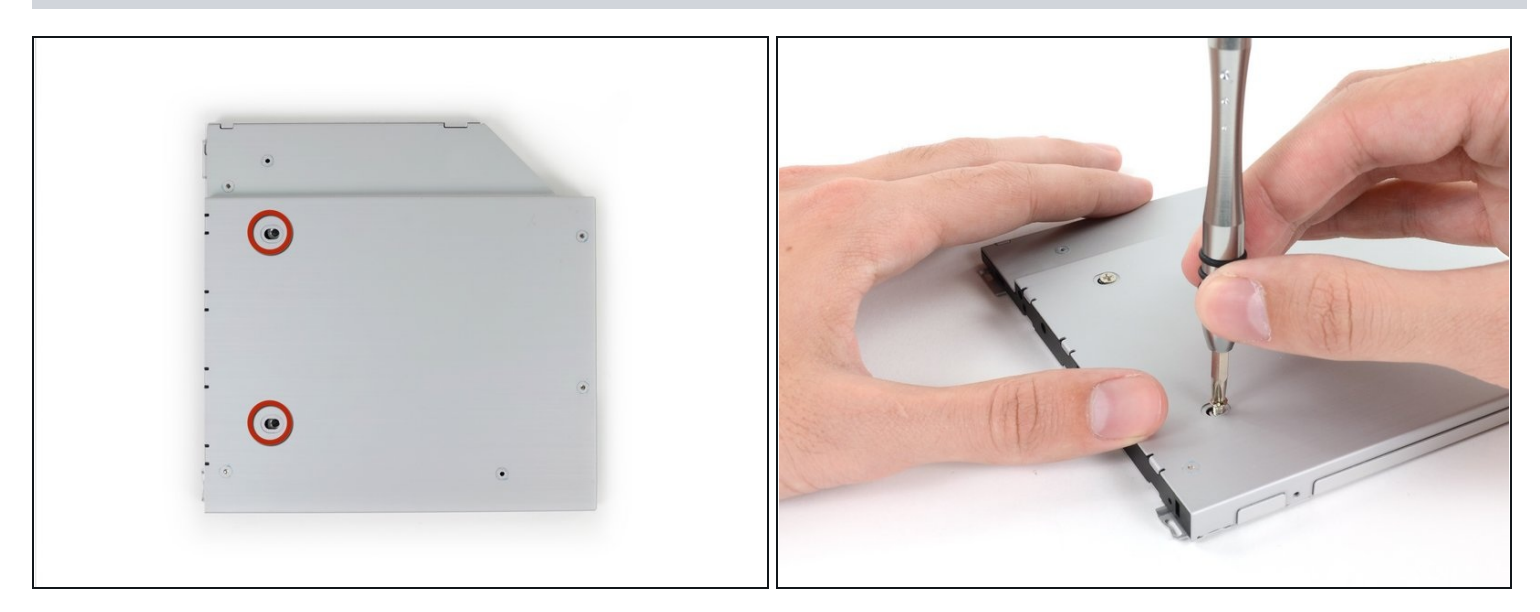

Atornilla dos tornillos Phillips #1 para fijar el disco duro a su bahía. $\bullet$ 

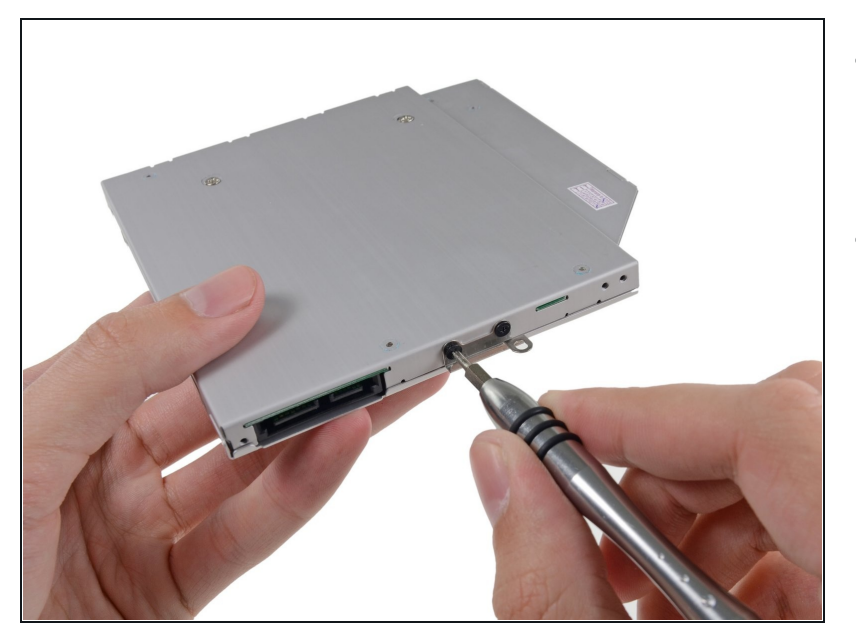

- Fija el soporte del disco duro a la nueva bahía con dos tornillos Phillips #0.
- Reconecta todos los cables que hayas desconectado del lector de discos ópticos original a la nueva bahía.

#### **Paso 23**

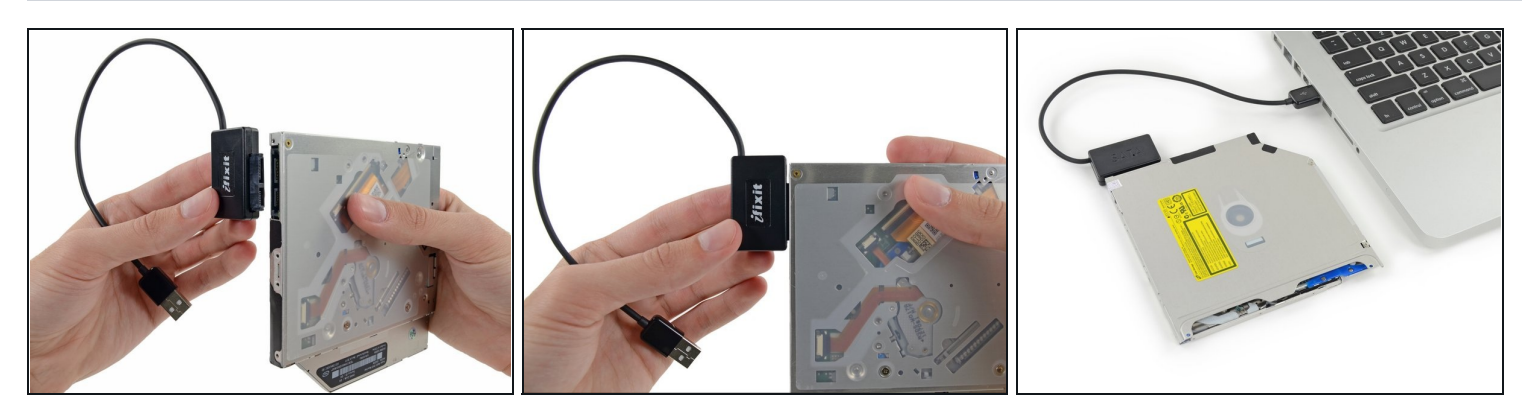

- $\circled{1}$  ¡No tires el lector! Puedes usarlo de [manera](https://store.ifixit.fr/products/sata-optical-drive-usb-cable) externa con nuestro cable SATA USB lector óptico.
- Alinea el conector SATA del cable con el puerto del lector y conéctalo cuidadosamente.
- Conecta el conector USB a tu portátil. Tu lector óptico está listo.

Para volver a montar el dispositivo, sigue estas instrucciones en orden inverso.